# **Configuremos tu nuevo amplificador de malla con Wi‑Fi 6.**

**Guía de inicio rápido**

Necesitarás lo siguiente para conectarte:

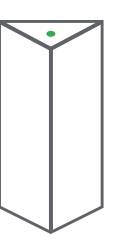

Tu nuevo amplificador de malla de Google Fiber

Un cable para el adaptador de alimentación

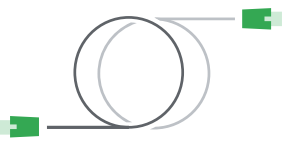

Un cable Ethernet

### Coloca el amplificador de malla entre el router multigigabit y tu 1 dispositivo Wi‑Fi más lejano.

Conecta el adaptador de alimentación al amplificador de malla y enchúfalo a un tomacorriente de la pared. Para encender el amplificador, presiona el botón de encendido que se encuentra en su parte posterior. Primero, la luz de estado se verá de color amarillo continuo.

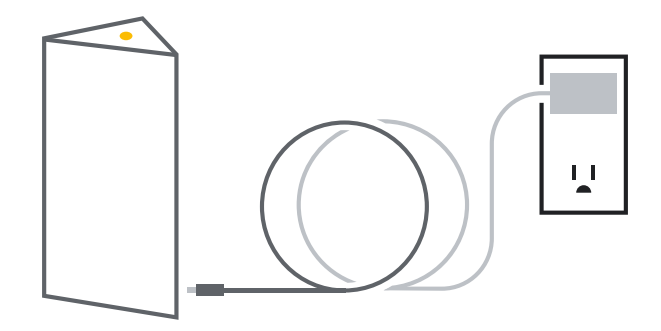

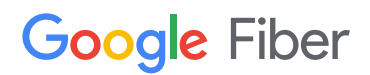

## 2 Vincula el amplificador de malla con el router multigigabit de Google Fiber.

Una vez que la luz de estado se vuelva amarilla intermitente, vincula el amplificador de malla con el router multigigabit de Google Fiber (o el amplificador de malla existente) mediante WPS $\mathcal{F}$ .

Presiona brevemente el botón WPS  $\clubsuit$  ubicado en el panel superior del dispositivo. La luz de estado del amplificador de malla se volverá verde intermitente. Después de dos minutos, presiona brevemente el botón WPS del router multigigabit de Google Fiber. La luz de estado del amplificador de malla se volverá verde continua, lo que significa que te conectaste de forma correcta.

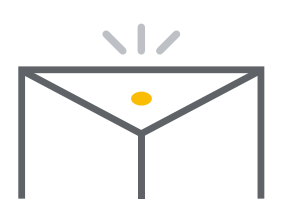

### Cómo obtener la mejor conexión con tu nuevo amplificador de malla:

- 1. Disminuye la cantidad de objetos que se encuentran entre tus dispositivos Wi‑Fi. En particular, asegúrate de que haya pocas paredes entre ellos.
- 2. No coloques el amplificador de malla de Google Fiber en un lugar donde haya muchos dispositivos que causen interferencia (monitores para bebés, hornos de microondas, etcétera).
- 3. Usa dispositivos que utilicen Wi‑Fi de 5 GHz y sean compatibles con esta tecnología.

*Nota: Si la luz de estado es roja intermitente, revisa las sugerencias de solución de problemas que aparecen en la página 3.*

#### Conecta tus dispositivos al nuevo 3 amplificador de malla.

Si tienes dispositivos compatibles con WPS, es sencillo vincularlos mediante ese estándar. Solo presiona brevemente el botón WPS del amplificador de malla. La luz de estado del amplificador de malla se volverá verde intermitente. Luego, activa WPS en tu dispositivo Wi‑Fi. Después de unos momentos, la luz de estado del amplificador de malla volverá a ser verde continua o amarilla continua, lo que significa que el dispositivo está conectado a Wi‑Fi.

*Nota: Si la luz de estado es roja intermitente, consulta la página 3.*

Si prefieres conectarte mediante un SSID, configura la red en tu dispositivo con el nombre de la red Wi‑Fi (SSID) y la contraseña.

Si la luz es amarilla continua, el vínculo con el router es aceptable, pero te recomendamos que acerques el amplificador al router multigigabit de Google Fiber.

Si la luz es verde continua, el vínculo entre el router y el amplificador de malla

**La luz de estado indica la intensidad de la señal Wi‑Fi.**

es excelente.

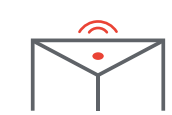

Si la luz es roja continua, la conexión Wi‑Fi no es buena. Te recomendamos que encuentres otro lugar para colocar el amplificador de malla más cerca del router o con menos paredes entre ellos.

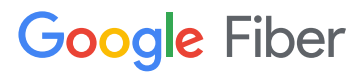

# **Google Fiber**

# 4 Disfruta de tu red en malla.

Ahora que configuraste la red y conectaste tus dispositivos, la cobertura será mejor en toda tu casa. Podrás transmitir contenido a tu TV, enviar archivos de mayor tamaño cuando trabajas y hacer tus actividades diarias con una conexión a Internet rápida y confiable.

# Solución de problemas.

#### **Si la luz de estado se enciende de color rojo intermitente después de intentar conectar el router multigigabit, es posible que se deba a lo siguiente:**

El nuevo amplificador de malla no pudo establecer una conexión Wi‑Fi mediante WPS.

Sigue estos pasos hasta que la conexión se establezca de forma correcta:

- 1. Espera hasta que se apague la luz roja intermitente y, luego, reintenta la conexión mediante WPS  $\mathcal{F}$ .
- 2. Gira un poco el amplificador de malla y vuelve a intentarlo.
- 3. Reduce al mínimo la cantidad de paredes entre los dos dispositivos y vuelve a intentarlo.
- 4. Acerca el amplificador de malla al router multigigabit y vuelve a intentarlo.

#### **Si la luz de estado se enciende de color rojo continuo después de establecer la conexión con el router multigigabit, deberás hacer lo siguiente:**

Cambia la ubicación del nuevo amplificador de malla. Sigue estos pasos sin desconectar la fuente de alimentación:

- 1. Cambia la posición del amplificador de malla, de modo que no haya objetos grandes (como paredes, muebles o pantallas de TV) entre él y el router multigigabit. Espera 15 segundos para que el amplificador de malla pueda evaluar nuevamente la calidad del vínculo.
- 2. Repite este proceso hasta que la luz de estado se vuelva verde continua (si se vuelve amarilla continua, significa que la conexión establecida es buena).

*Si la calidad del vínculo no mejora, desconecta el adaptador de alimentación y acerca el amplificador de malla al router multigigabit. Después, vuelve a enchufar el adaptador de alimentación y espera dos minutos para que el amplificador de malla pueda volver a iniciar todos los servicios y evaluar la calidad del vínculo.*

#### **Si tu nuevo amplificador de malla no responde, haz lo siguiente:**

Si en algún momento el amplificador de malla deja de responder, puedes usar un bolígrafo o un clip estirado para presionar el botón de restablecimiento por una cantidad de tiempo que dependerá de lo que quieras hacer.

- 1. Si quieres reiniciar el dispositivo de manera forzosa con tu configuración
- **ó** predeterminada, presiona el botón por menos de 5 segundos.
	- 2. Si quieres restablecer la configuración de fábrica predeterminada, presiona el botón por 10 segundos como mínimo.

Si necesitas más información, como instrucciones fáciles de entender sobre la red en malla y detalles acerca de las conexiones con cable, ve a **g.co/fiber/easymesh**

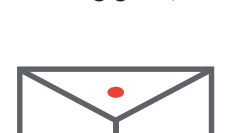

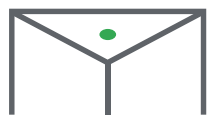

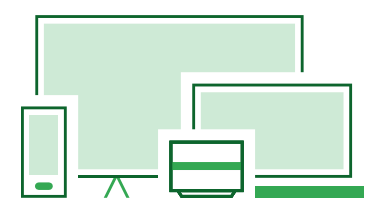

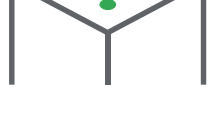

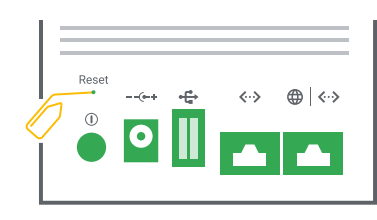

#### Descarga la app de Google Fiber y aprovecha el servicio al máximo.

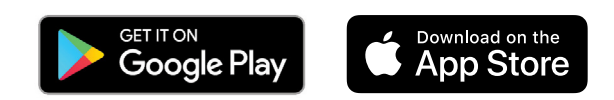

Si quieres obtener información de seguridad y detalles de otro tipo sobre tus dispositivos, visita **google.com/fiber/devices**

Android, Google Play y el logotipo de Google Play son marcas de Google LLC.

Apple y el logotipo de Apple son marcas de Apple Inc. registradas en EE.UU. y en otros países. App Store es una marca comercial del servicio de Apple Inc.

#### ¿Necesitas ayuda? **Encuentra respuestas en línea** support.google.com/fiber **Chatea con nosotros** fiber.google.com/support **Llámanos** (866) 777-7550 **Envíanos un SMS** (913) 686-9151

#### **¿Tienes alguna pregunta?**

Puedes comunicarte directamente con nosotros por teléfono o contactarnos por chat en la página de asistencia de Google Fiber las 24 horas, todos los días de la semana. También tenemos una amplia sección de preguntas frecuentes en la que encontrarás respuestas rápidas a las dudas más comunes.

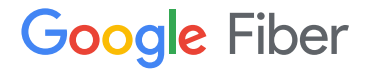